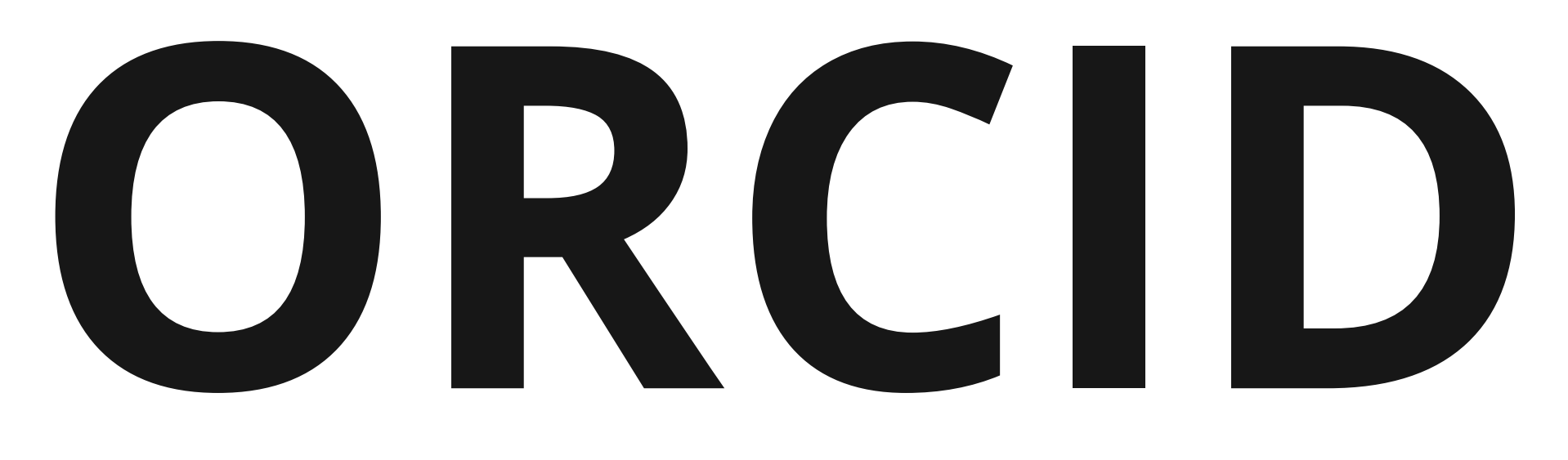

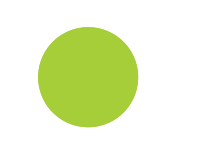

# **Identyfikator naukowca...**

# **Jak połączyć dwa profile?**

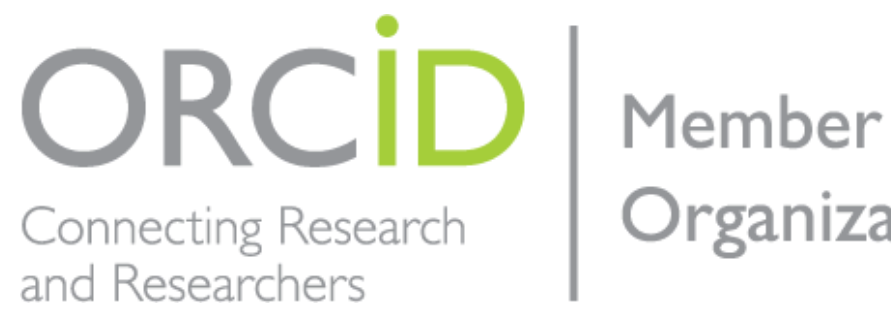

Organization

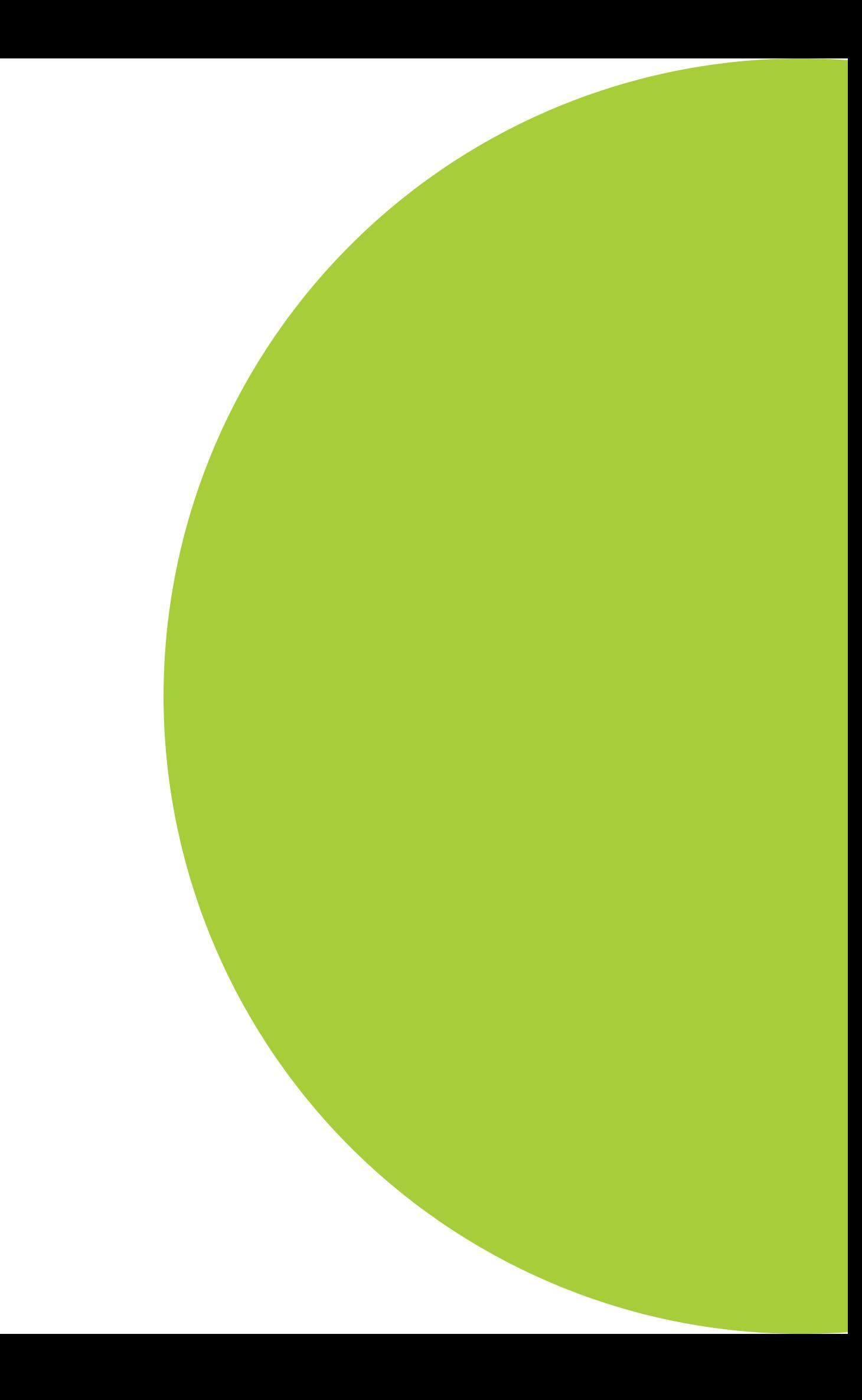

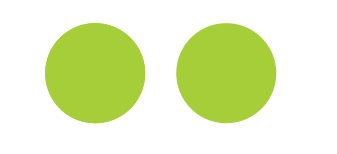

# **Pomocy! Mam dwa profile ORCID**

Identyfikator ORCID jest trwały (*persistent identifier*) -- nie można go usunąć. W przypadku posiadania dwóch numerów, możliwe jest ich połączenie. Jeden identyfikator staje się głównym, a drugi będzie odsyłał do pierwszego. Na kolejnych stronach zostanie przedstawiony przykład łączenia dwóch profili ORCID:

https://orcid.org/0000-0002-2951-3120 -- profil główny, https://orcid.org/0000-0002-6339-425X -- profil do dezaktywacji.

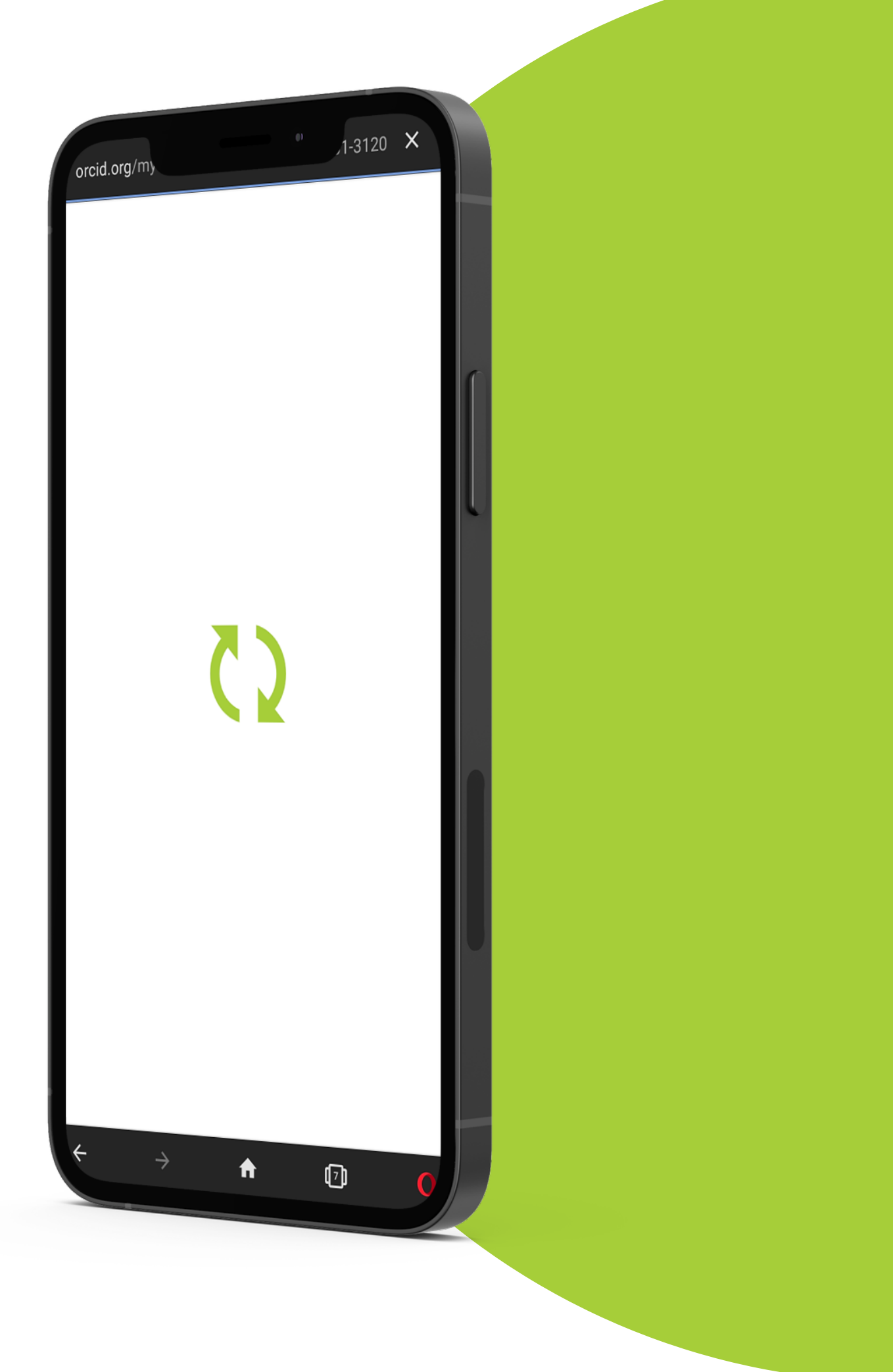

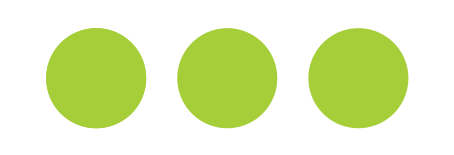

### **Pomocy! Mam dwa profile ORCID**

Upewnij się, że pamiętasz hasła do obu profili -- będą potrzebne. Możesz je odzyskać, korzystając z widocznego na ekranie logowania linku: FORGOT YOUR PASSWORD OR ORCID ID.

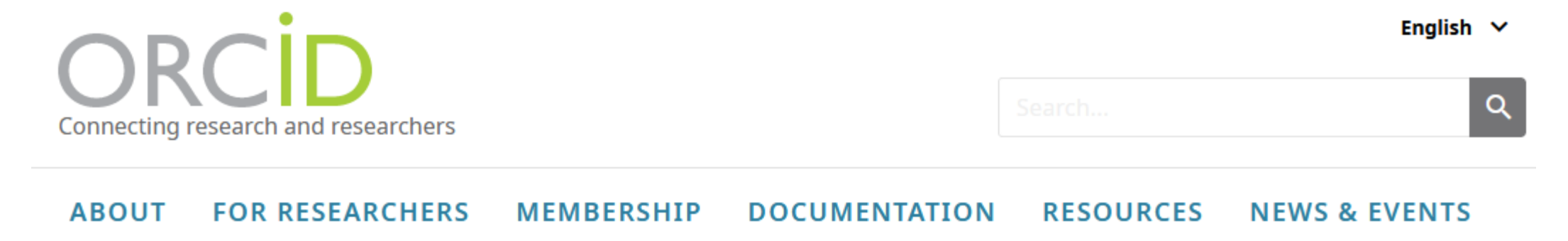

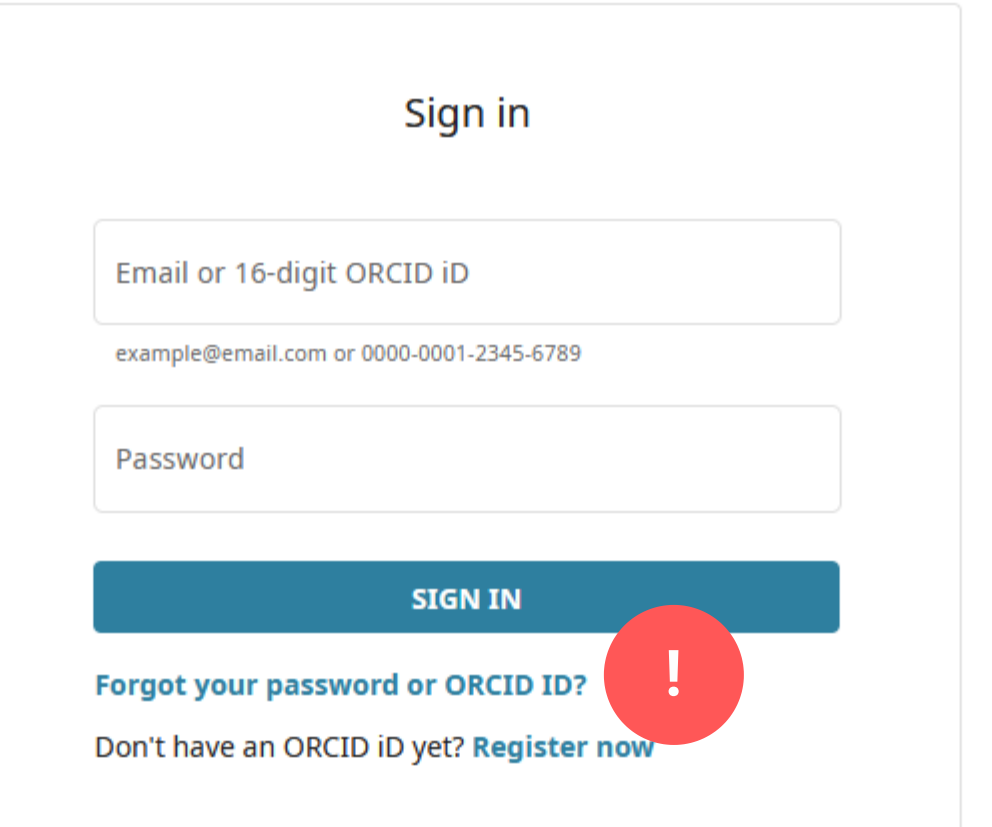

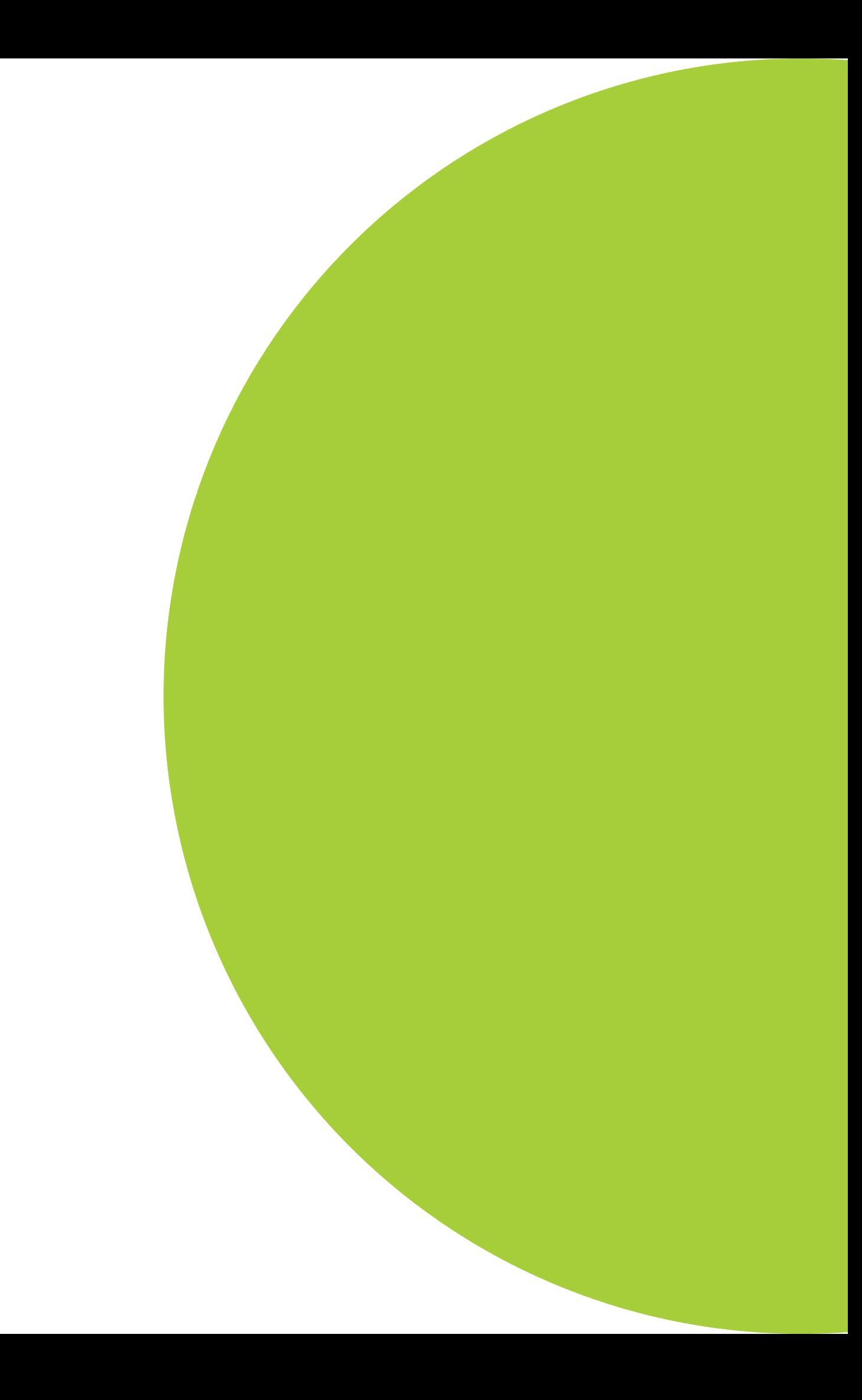

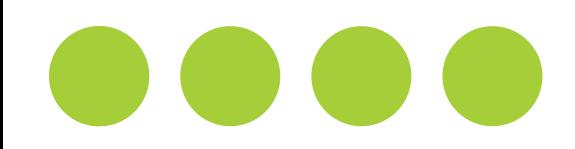

### **Odzyskiwanie hasła**

Wybierz opcję PASSWORD, następnie wprowadz adres e-mail, który został podany w czasie rejestracji tego konta. Po kliknięciu RECOVER ACCOUNT DETAILS, otrzymasz wiadomość z linkiem do ustawienia nowego hasła.

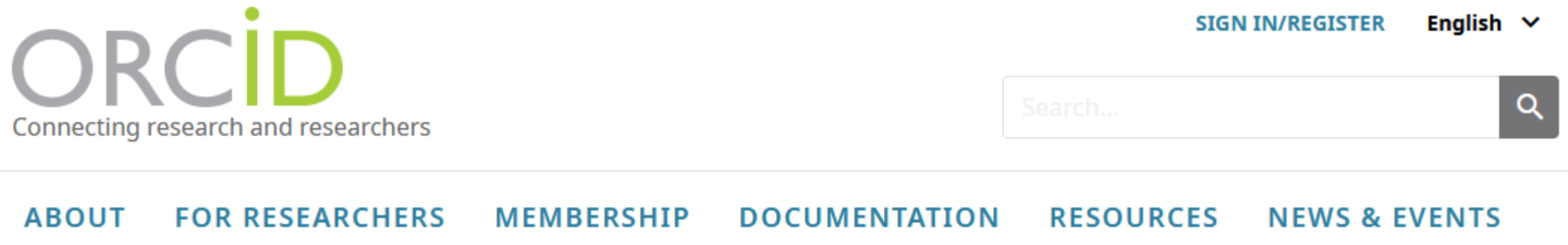

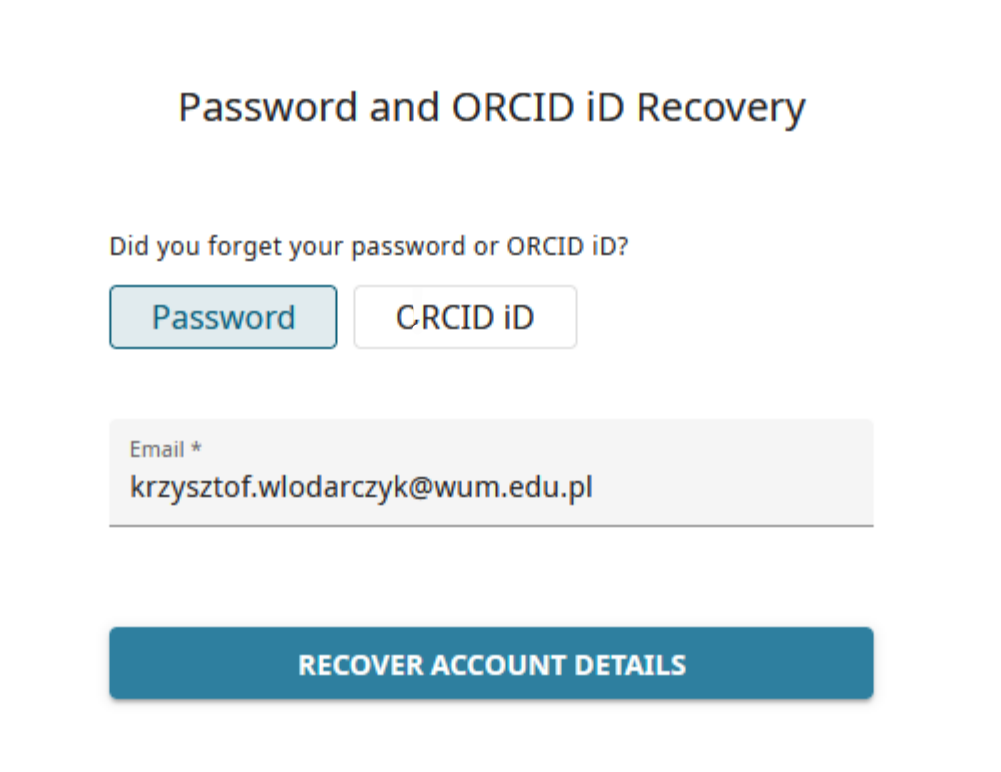

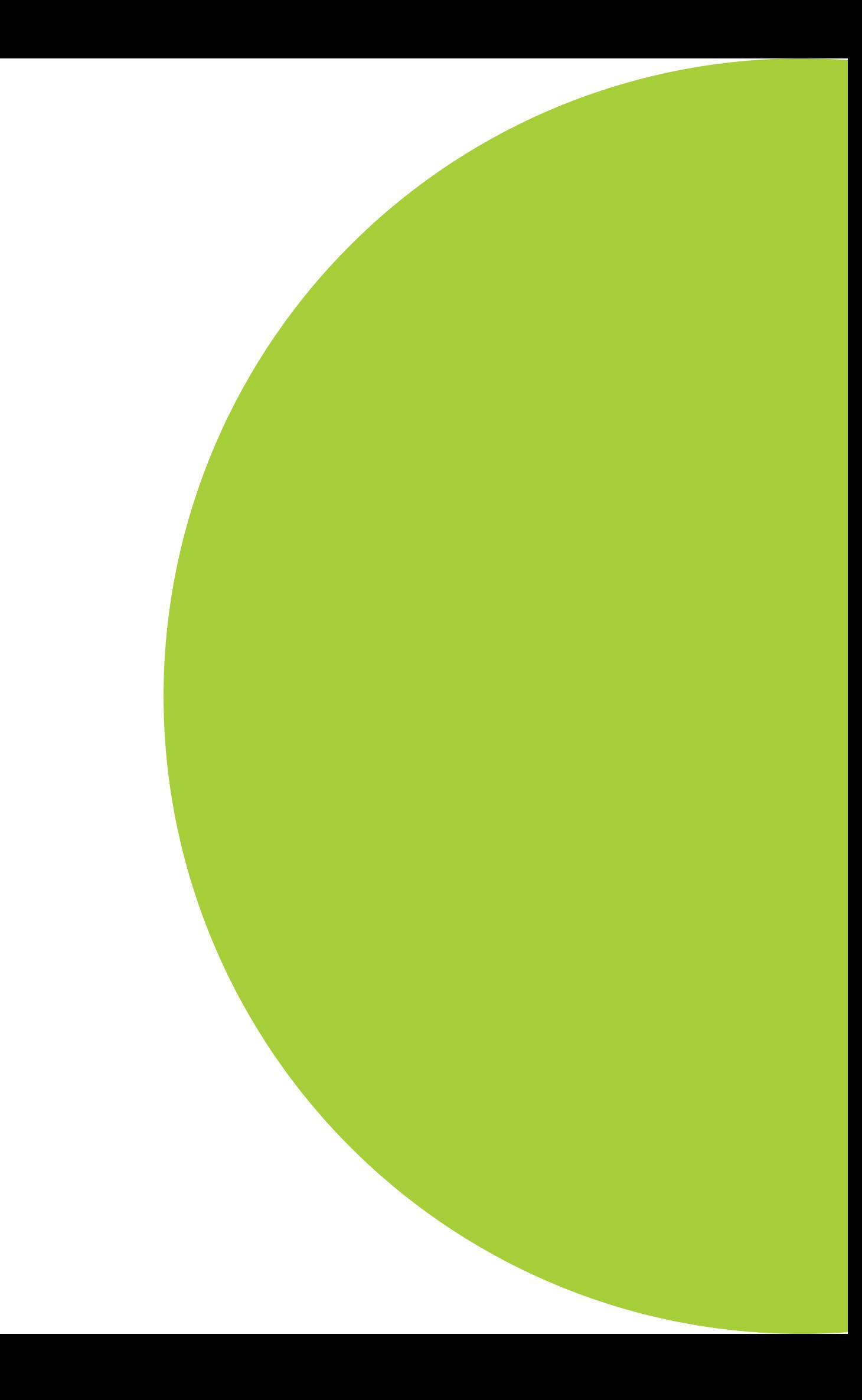

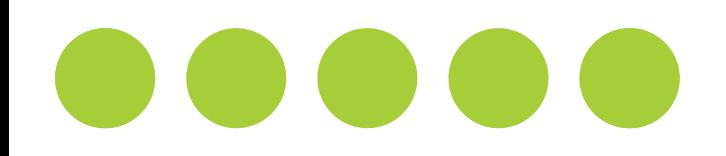

Zaloguj się do głównego profilu, kliknij na widoczne w prawym górnym rogu ekranu imię i nazwisko, wybierz ACCOUNT SETTINGS.

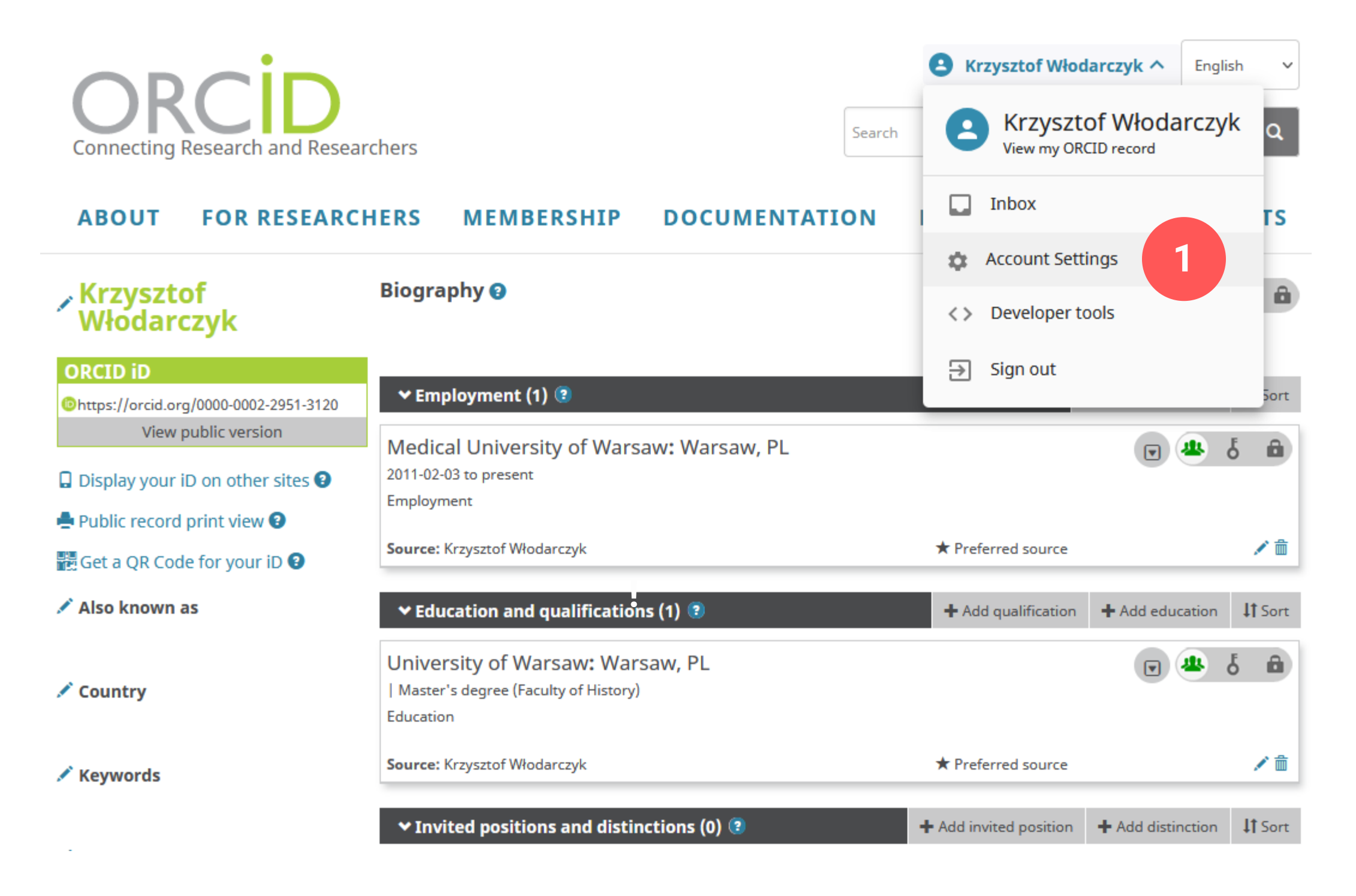

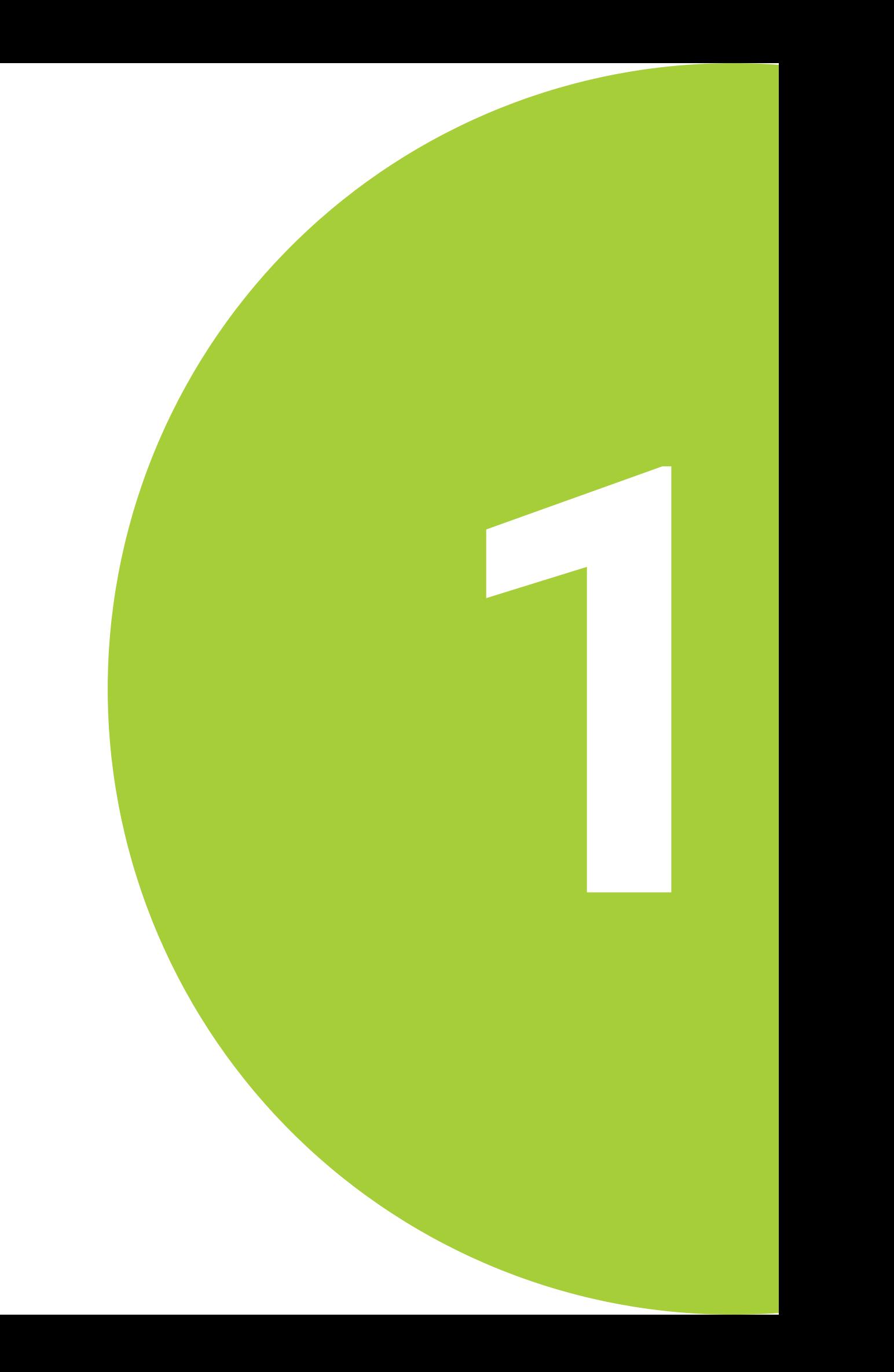

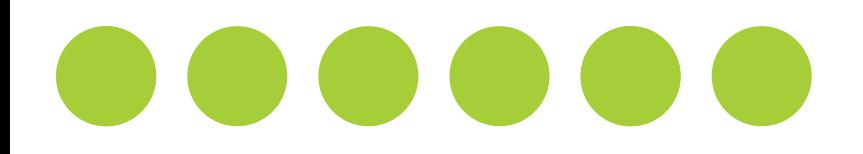

#### Kliknij REMOVE DUPLICATE RECORD.

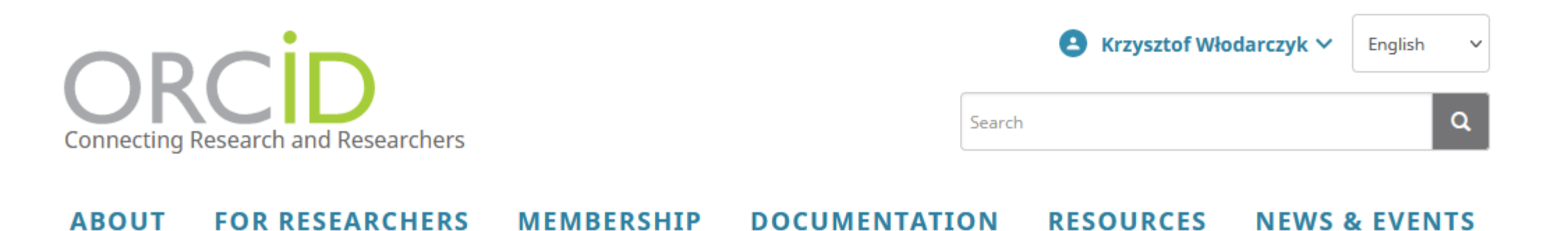

**Krzysztof Włodarczyk** 

Ohttps://orcid.org/0000-0002-2951-3120

**ORCID ID** 

**Account settingso** 

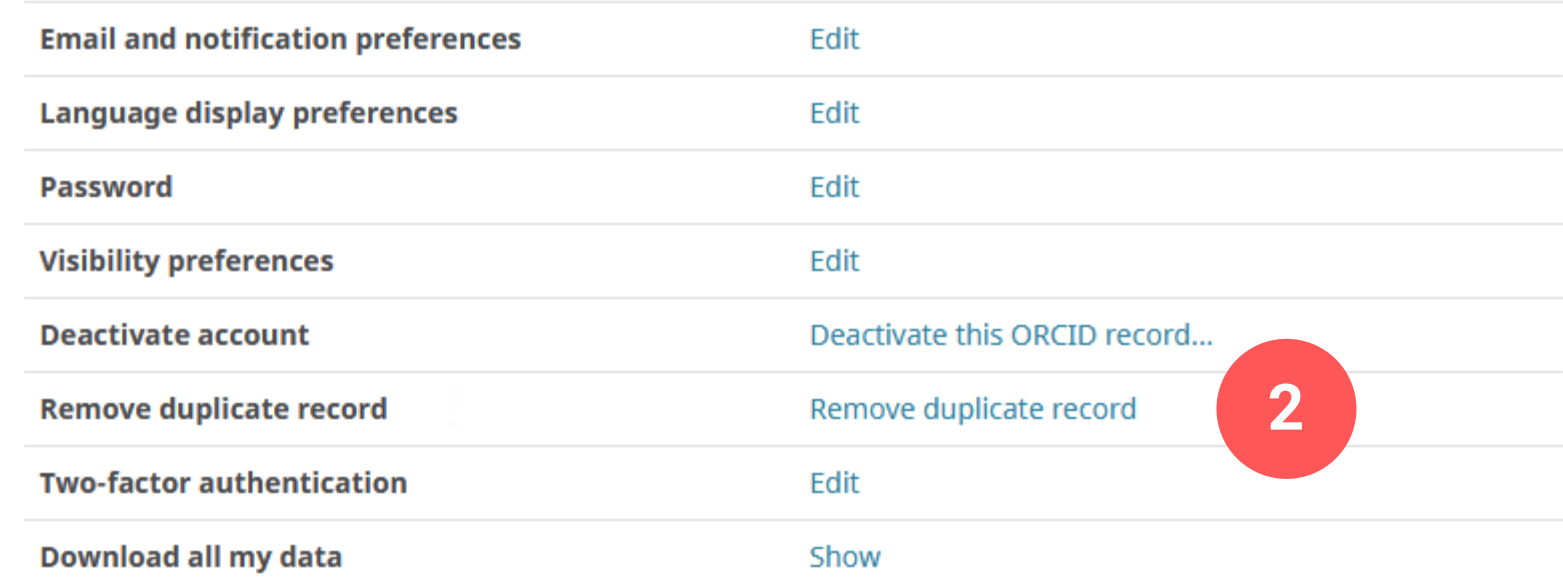

#### **Trusted organizations®**

You haven't added any trusted organizations yet.

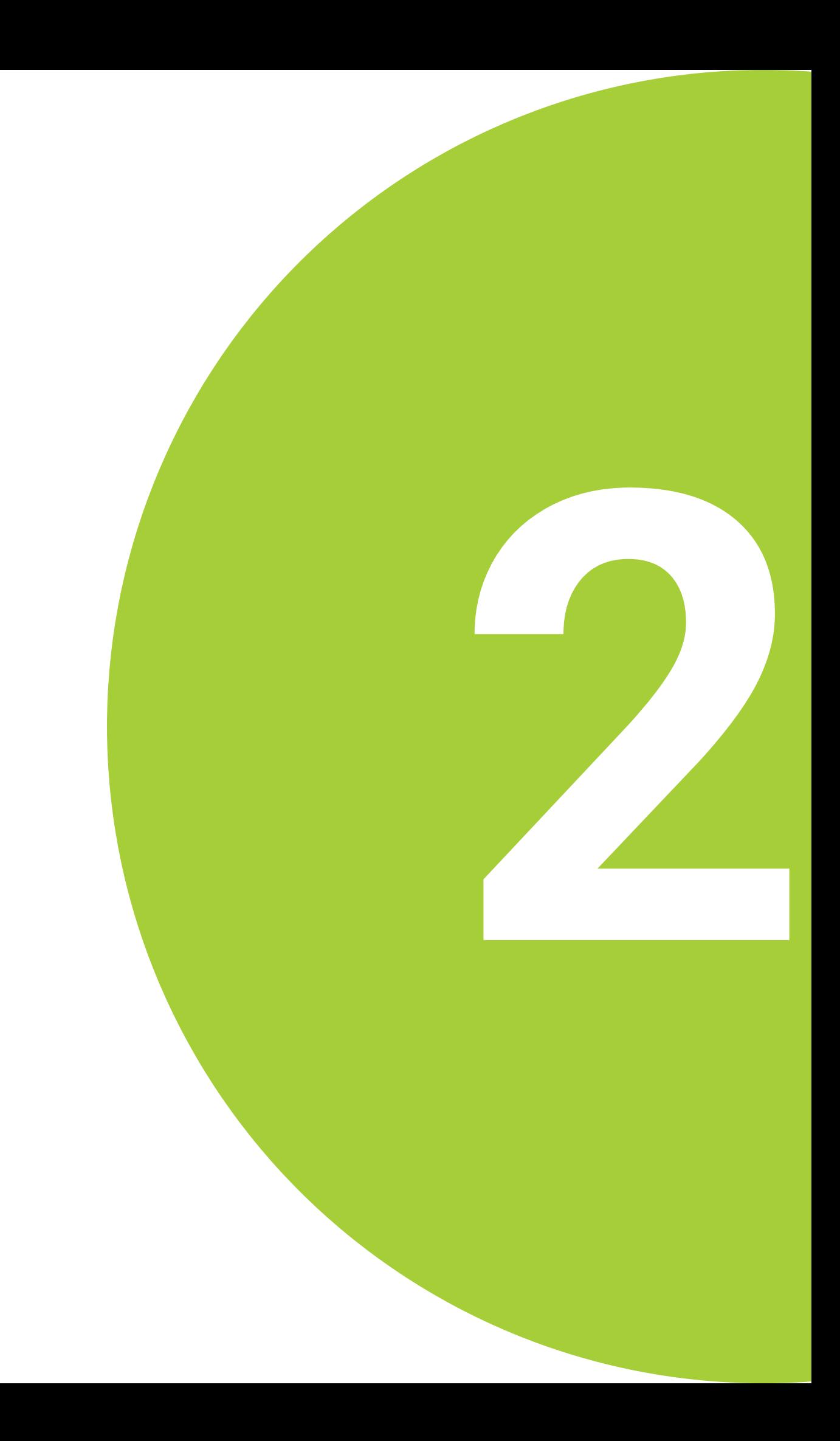

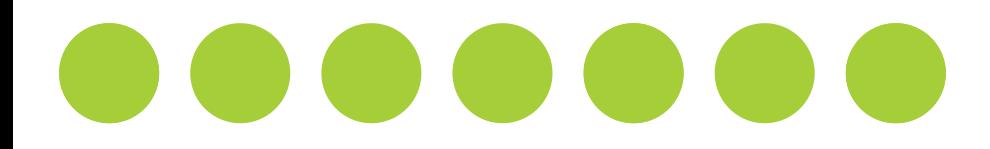

Wprowadź numer drugiego profilu ORCID oraz właściwe dla niego hasło, następnie kliknij REMOVE RECORD.

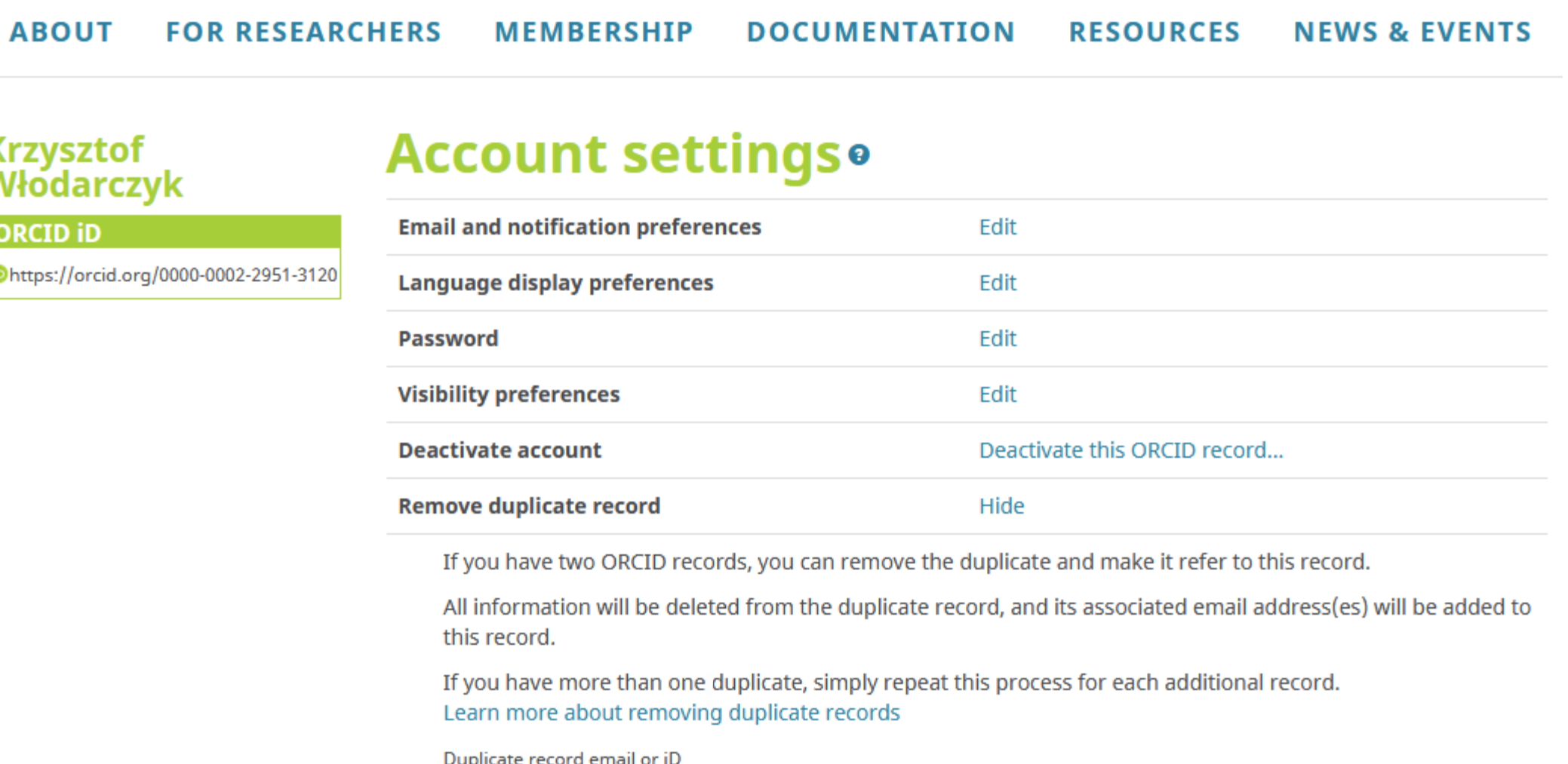

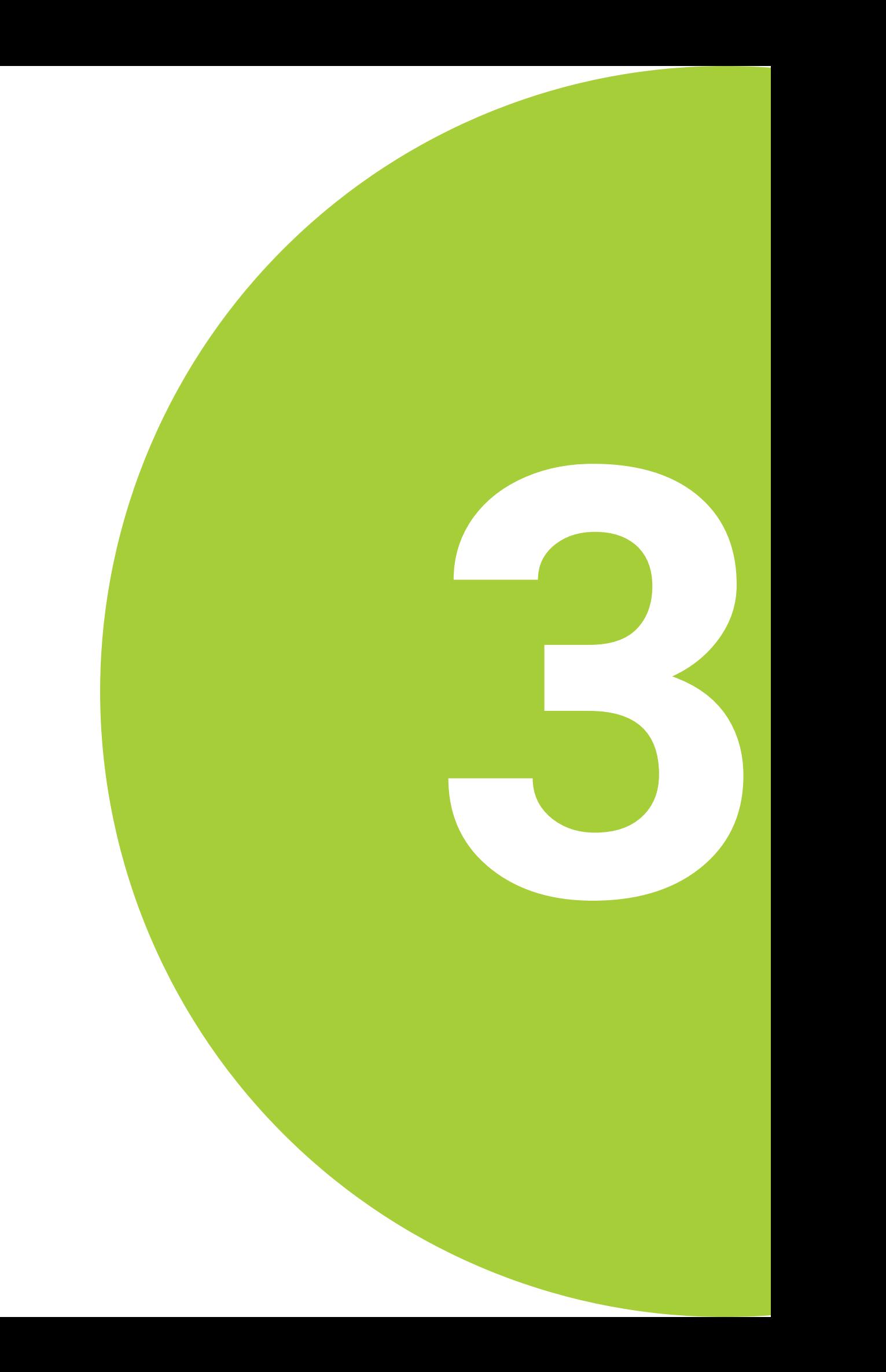

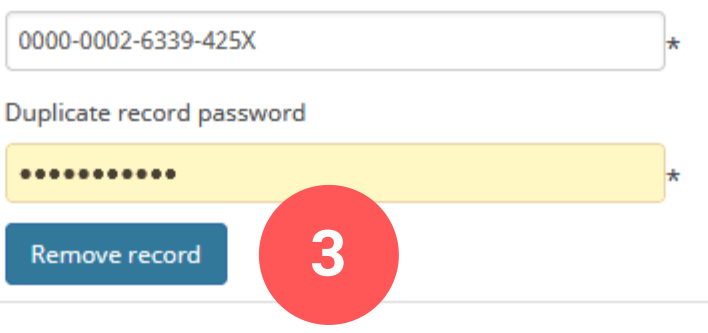

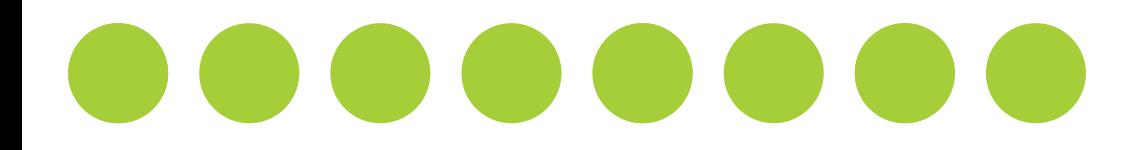

Zapoznaj się dokładnie z podsumowaniem i upewnij się, że dezaktywujesz właściwy profil. Następnie kliknij YES, REMOVE RECORD.

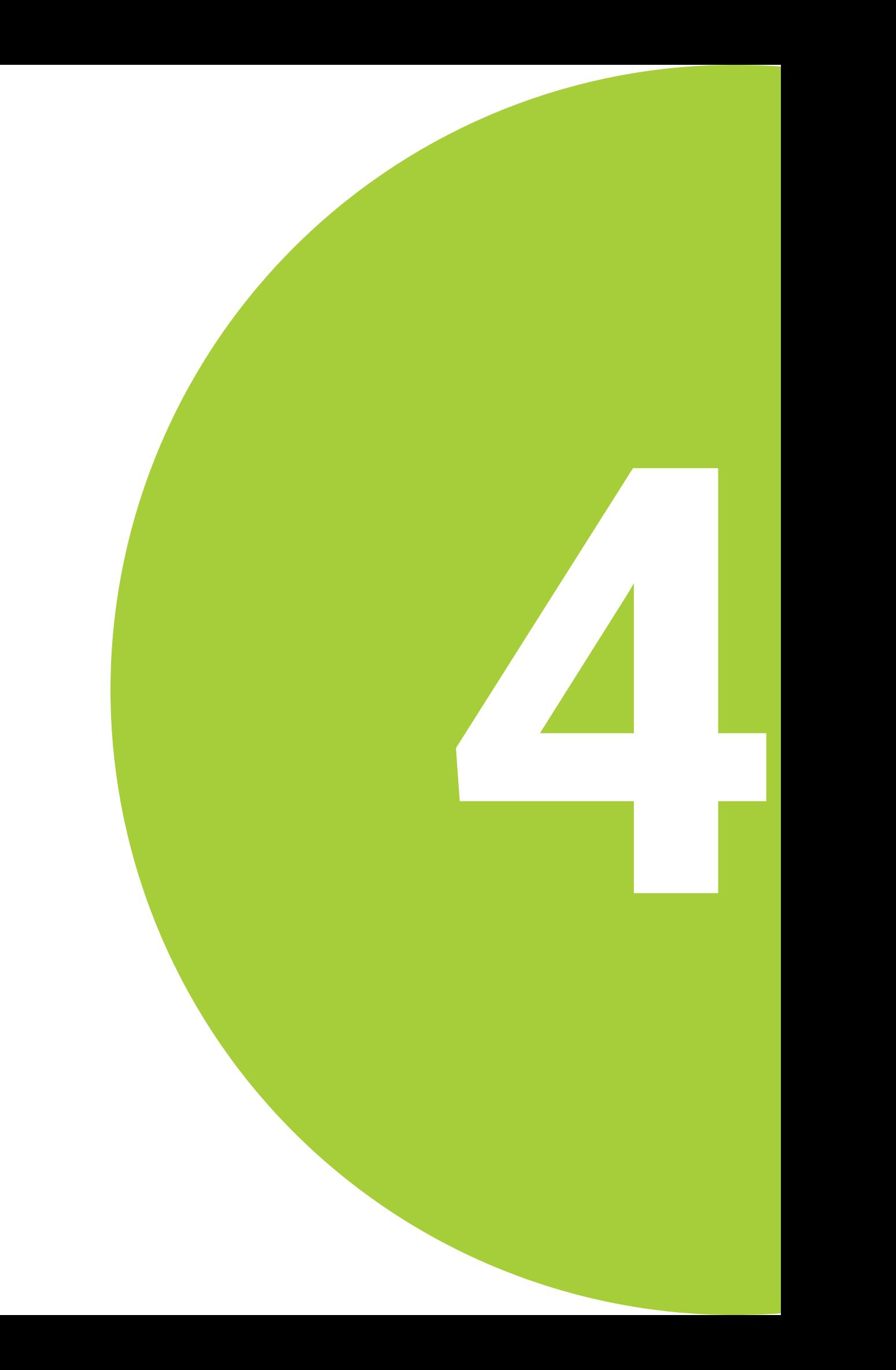

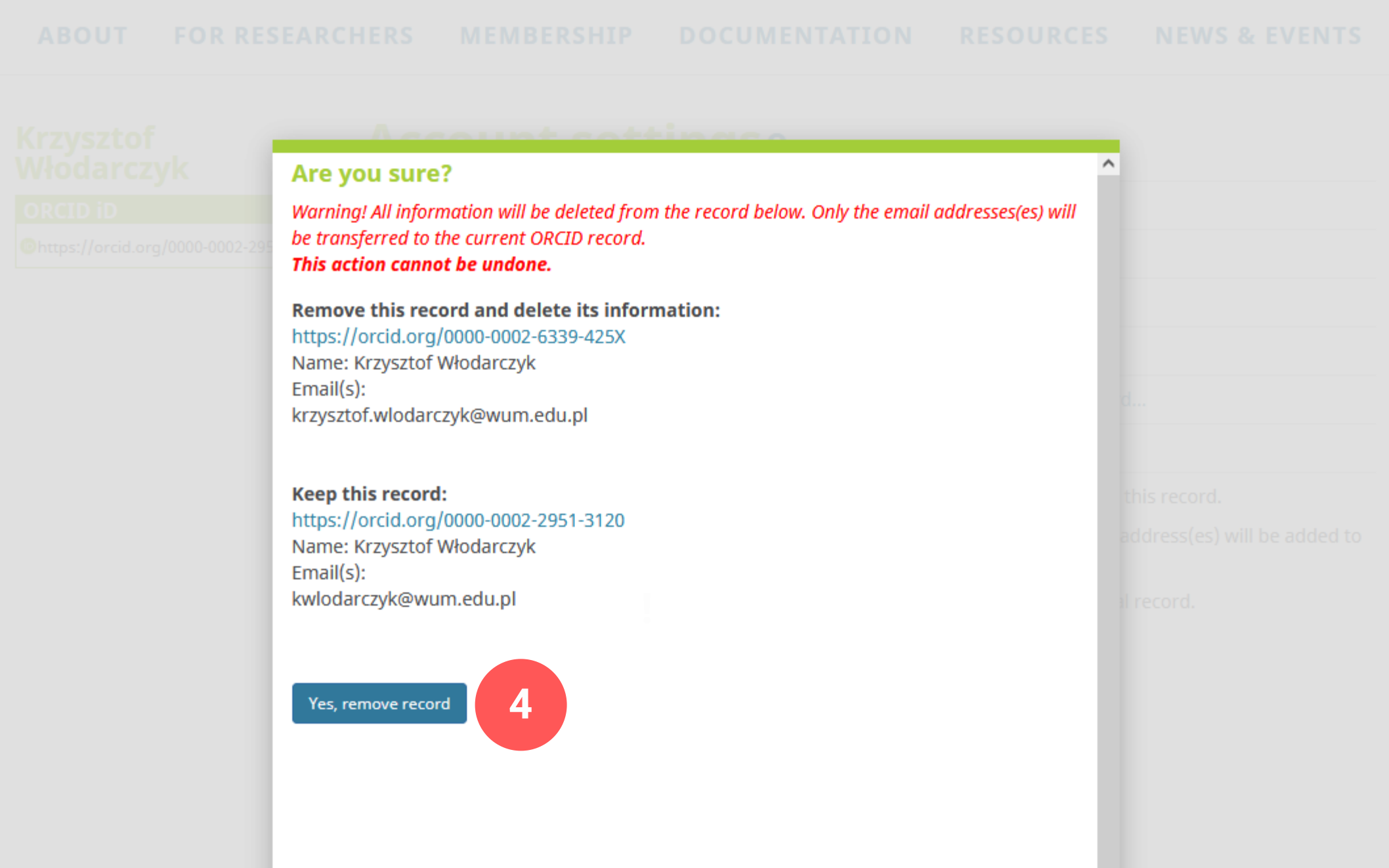

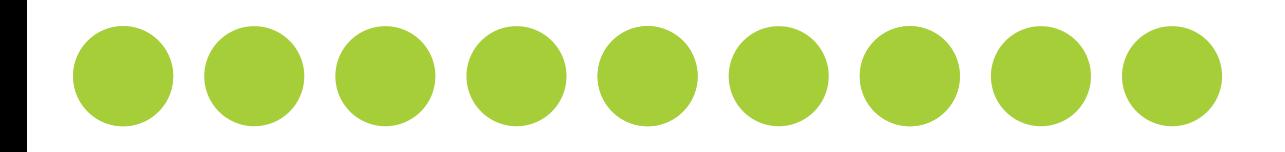

## **Sukces!**

#### Profile zostały połączone!

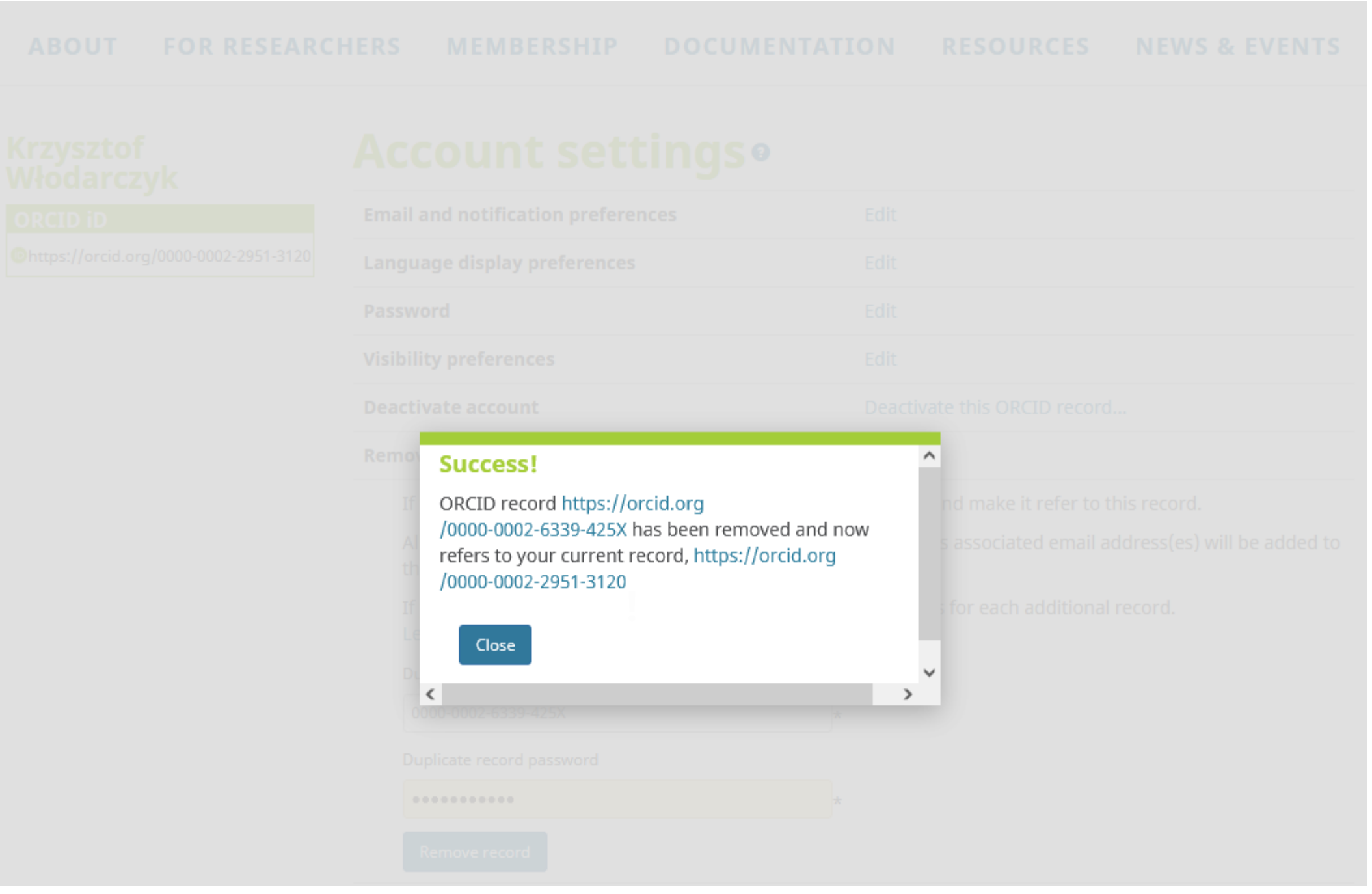

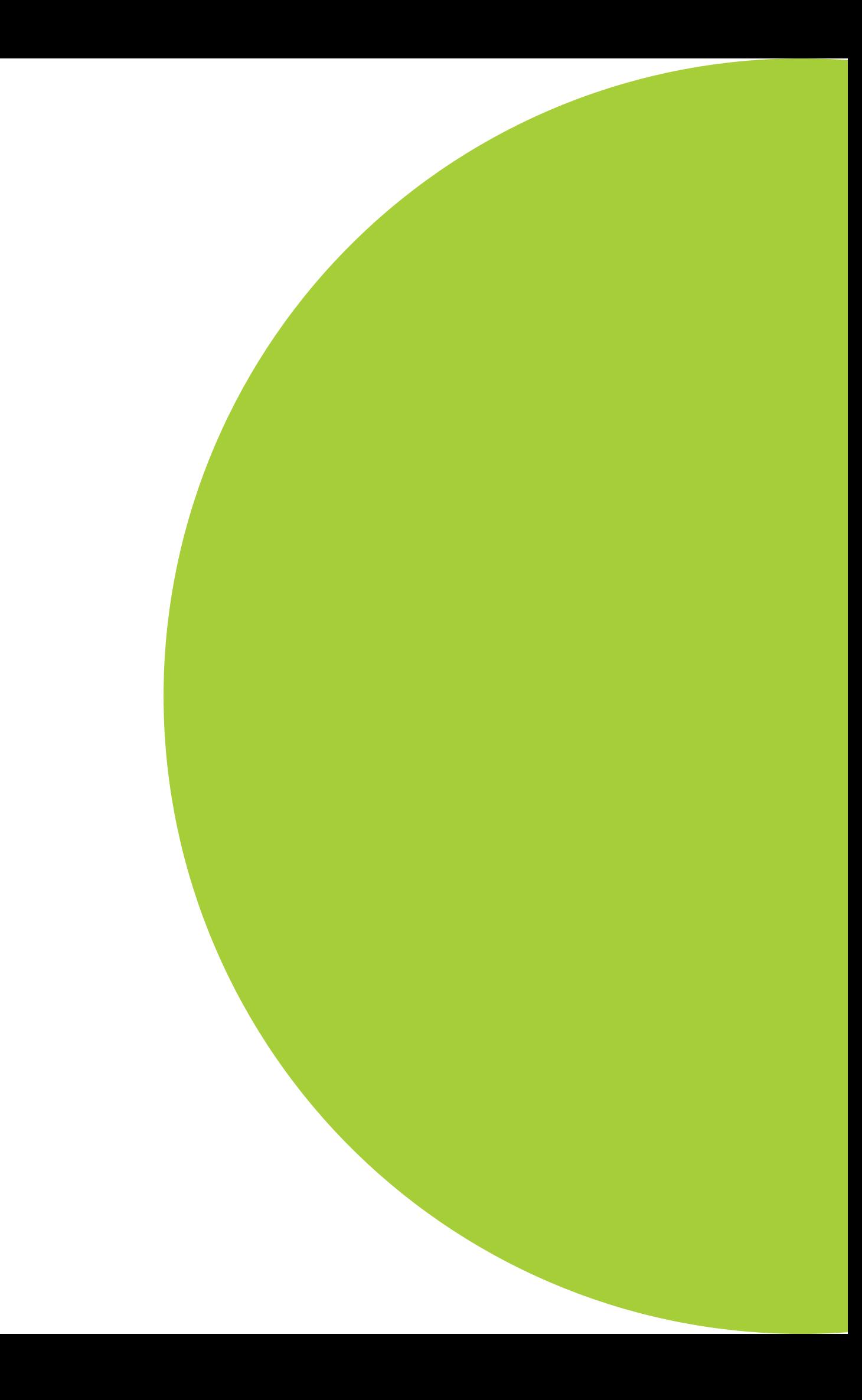

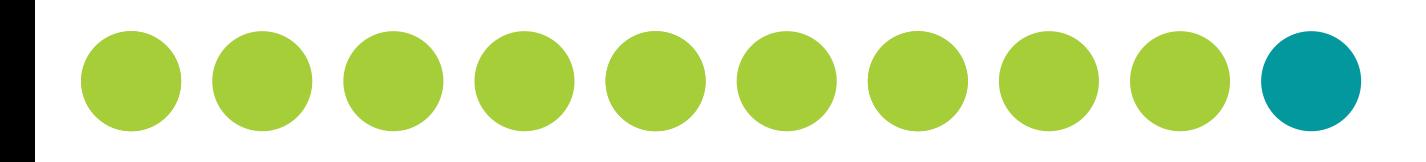

## **Sukces!**

Po wejściu na drugi profil ORCID pojawia się informacja o jego dezaktywacji. Widoczny jest odsyłacz do profilu aktywnego.

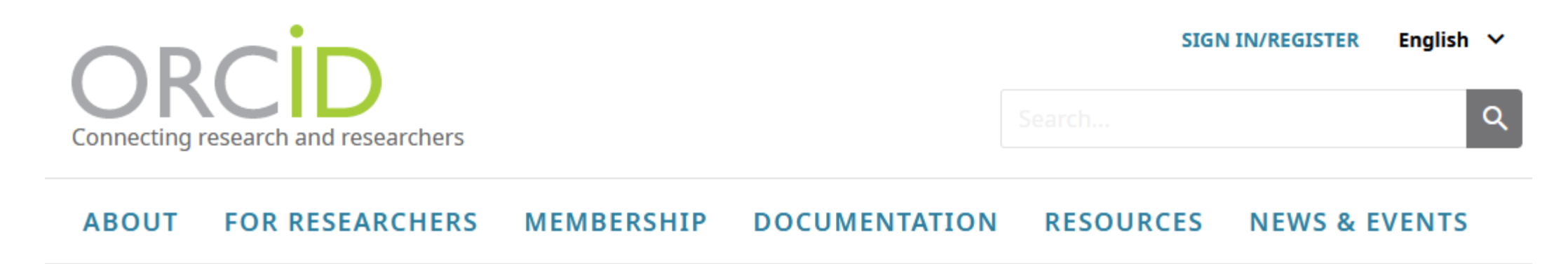

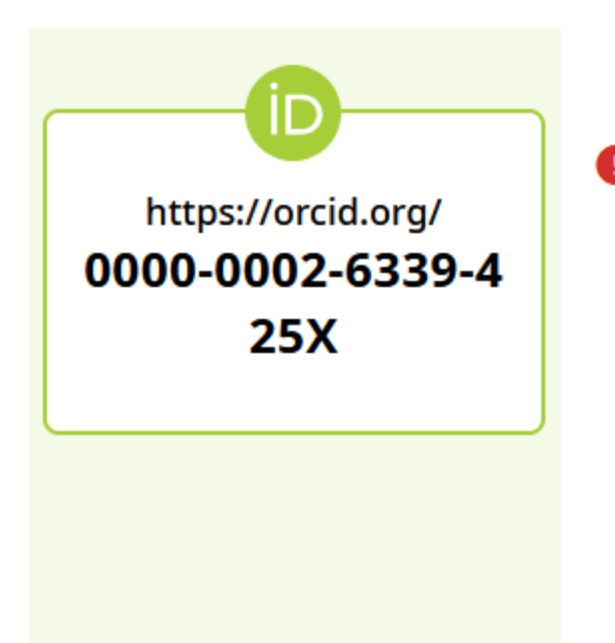

This account has been deprecated, please see account https://orcid.org/0000-0002-2951-3120 for<br>the latest information

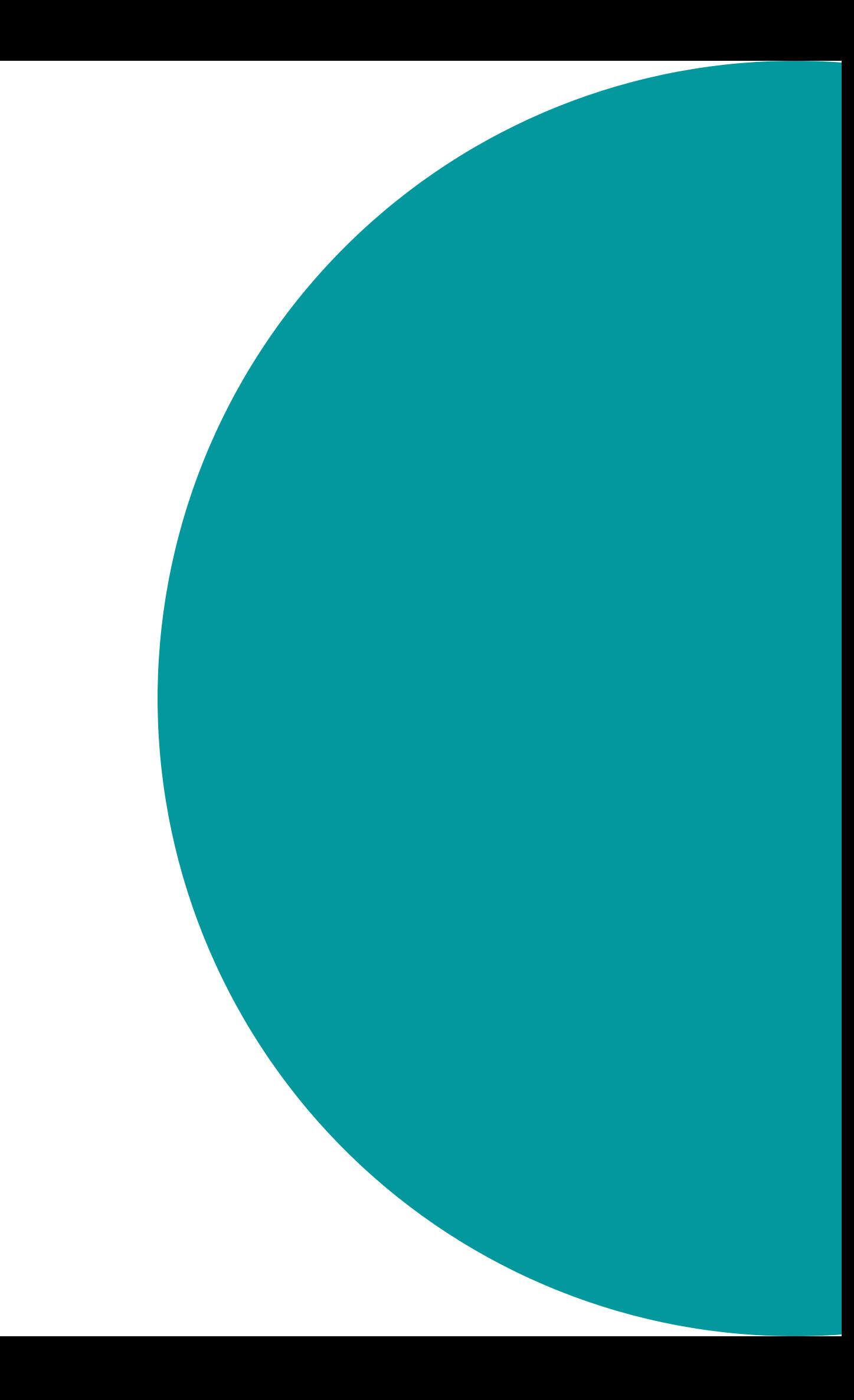